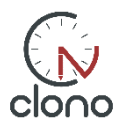

## **Bruksanvisning for spillere**

Clono er ett elektronisk noteringsskjema som erstatter det tradisjonelle papirskjemaene. For spilleren er er gangen den samme

- **1) Utfør trekket på brettet**
- **2) Trykk på klokken**
- **3) Noter trekket i Clono**

Partiene kan ses direkte på clono.no og du kan laste ned en kopi av partiet i etterkant

**Før rundestart** vises bordkortet. Trykk på "Player ready" og nettbrettet til endres til partisiden (se bilde).

## **Under partiet,** gjør følgende:

- A) Utfør trekket på brettet. Trekket vises under brettet i algebraisk notasjon (nederst til venstre)
- B) Korrigering av trek utføres ved å trykke på tilbakepilen og deretter utføre det korrekte trekket
- C) Rapporter resultatet etter at partiet er ferdig ved å trykke på «Pokal» knappen. Velg riktig resultat og trykk deretter på «submit»

## **Andre knapper**

- D) Om brettet er «feil vei» trykk på rotasjonsknappen for å snu brettet
- E) For å få mer lys på skjermen trykk på «Lampen» (nederst til høyre)

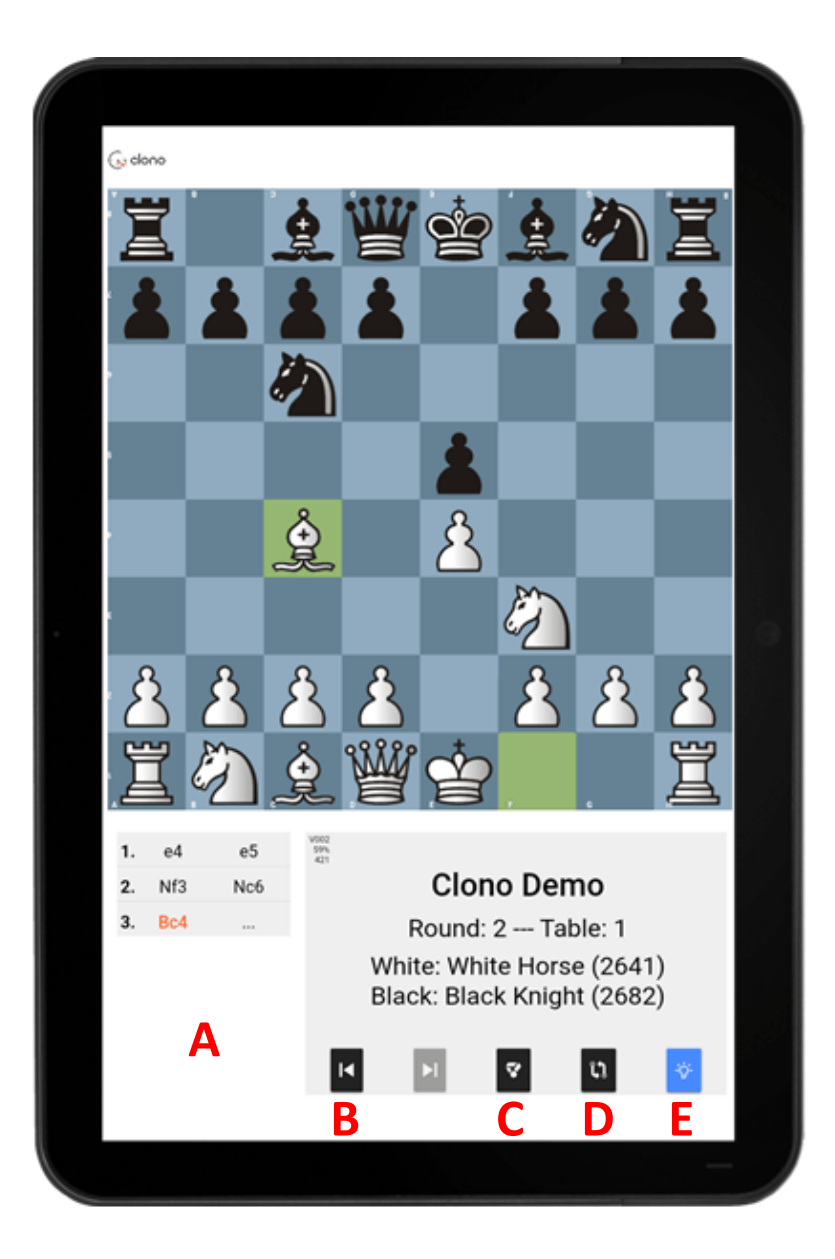